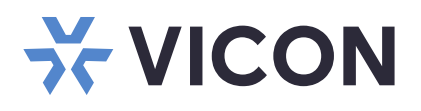

## Quick Guide

## **V8360W Series**

Network Panoramic Dome Cameras

XX314-20-01

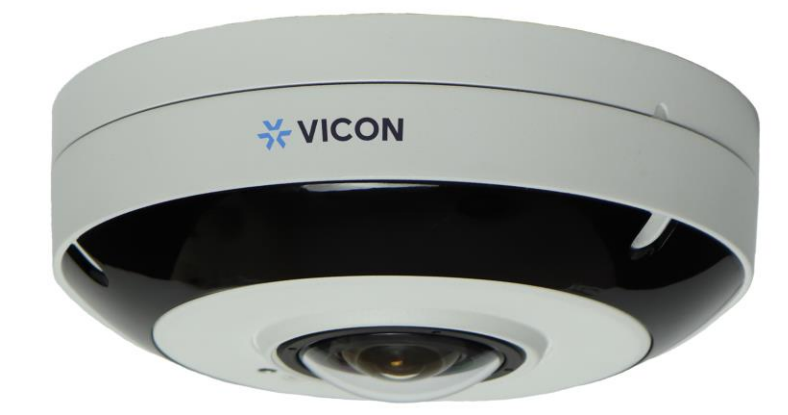

Vicon Industries Inc. does not warrant that the functions contained in this equipment will meet your requirements or that the operation will be entirely error free or perform precisely as described in the documentation. This system has not been designed to be used in life-critical situations and must not be used for this purpose.

Vicon Industries Inc. Tel: 631-952-2288) Fax: 631-951-2288 Toll Free: 800-645-9116 24-Hour Technical Support: 800-34-VICON (800-348-4266) UK: 44/(0) 1489-566300 [www.vicon-security.com](http://www.vicon-security.com/)

Document Number: 8009-8314-20-01 Product specifications subject to change without notice. Issued: 7/2020 Copyright © 2020 Vicon Industries Inc. All rights reserved.

# **WARNING**

TO REDUCE THE RISK OF FIRE OR ELECTRIC SHOCK, DO NOT EXPOSE THIS PRODUCT TO RAIN OR MOISTURE. DO NOT INSERT ANY METALLIC OBJECT THROUGH THE VENTILATION GRILLS OR OTHEROPENNINGS ON THE EQUIPMENT.

# **CAUTION**

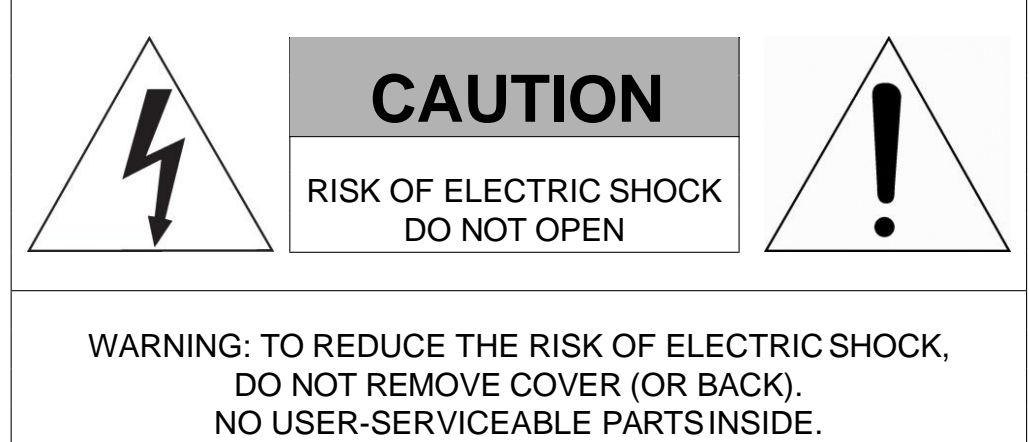

REFER SERVICING TO QUALIFIED SERVICE PERSONNEL

## **EXPLANATION OF GRAPHICAL SYMBOLS**

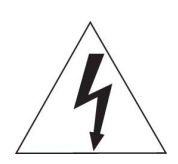

The lightning flash with arrowhead symbol, within an equilateral triangle, is in- tended to alert the user to the presence of dangerous voltage within the products enclosure that may be of sufficient magnitude to constitute a risk of electric shock to persons.

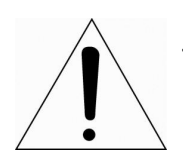

The exclamation point within an equilateral triangle is intended to alert the user to the presence of important operating and maintenance (servicing) instructions in the literature accompanying the product.

# **FCC COMPLIANCE STATEMENT**

This device complies with Part 15 of the FCC Rules. Operation is subject to the following two conditions: (1) this device may not cause harmful interference, and (2) this device must accept any interference received, including interference that may cause undesired operation.

**FCC INFORMATION:** This equipment has been tested and found to comply with the limits for a Class A digital device, pursuant to Part 15 of the FCC Rules. These limits are designed to provide reasonable protection against harmful interference when the equipment is operated in a commercial environment. This equipment generates, uses, and can radiate radio frequency energy and, if not installed and used in accordance with the instruction manual, may cause harmful interference to radio communications. Operation of this equipment in a residential area is likely to cause harmful interference in which case the user will be required to correct the interference at his own expense.

**CAUTION:** Changes or modifications not expressly approved by the party responsible for compliance could void the user's authority to operate the equipment.

This Class A digital apparatus complies with Canadian ICES-003. Cet appareil numèrique de la classe A est conforme a´ la norme NMB-003 du Canada.

# **CE COMPLIANCE STATEMENT**

## **WARNING**

This is a Class A product. In a domestic environment this product may cause radio interference in which case the user may be required to take adequate measures.

# **CAUTION**

RISK OF EXPLOSION IF BATTERY IS REPLACED BY AN INCORRECT TYPE. DISPOSE OF USED BATTERIES ACCORDING TO THE INSTRUCTIONS.

# **IMPORTANT SAFETY INSTRUCTIONS**

- **1.** Read these instructions.
- **2.** Keep these instructions.
- **3.** Heed all warnings.
- **4.** Follow all instructions.
- **5.** Do not use this apparatus near water.
- **6.** Clean only with dry cloth.
- **7.** Do not block any ventilation openings. Install in accordance with the manufacturer instructions.

**8.** Do not install near any heat sources such as radiators, heat registers, stoves, or other apparatus (including amplifiers) that produce heat.

**9.** Do not defeat the safety purpose of the polarized or grounding-type plug. A polarized plug has two blades with one wider than the other. A grounding type plug has two blades and a third grounding prong. The wide blade or the third prong are provided for your safety. If the provided plug does not fit into your outlet, consult an electrician for replacement of the obsolete outlet.

**10.** Protect the power cord from being walked on or pinched particularly at plugs, convenience receptacles, and the point where they exit from theapparatus.

**11.** Only use attachments/accessories specified by themanufacturer.

**12.** Use only with the cart, stand, tripod, bracket, or table specified by the manufacturer, or sold with the apparatus. When a cart is used. Use caution when moving the cart/apparatus combination to avoid injury from tip-over.

**13.** Unplug this apparatus during lightning storms or when unused for long periods of time.

**14.** Refer all servicing to qualified service personnel. Servicing is required when the apparatus has been damaged in any way, such as power-supply

cord or plug is damaged, liquid has been spilled or objects have fallen into the apparatus, the apparatus has been exposed to rain or moisture, does not operate normally, or has been dropped.

### **15.** *CAUTION − THESE SERVICING INSTRUCTIONS ARE FOR USE BY QUALIFIED SERVICE PERSONNEL ONLY TO REDUCE THE RISK OF ELECTRIC SHOCK DO NOT PERFORM ANY SERVICING OTHER THAN THAT CONTAINED IN THE OPERATING IN-STRUCTIONS UNLESS YOU QRE QUALIFIED TO DOSO.*

### **16.** *Use satisfy clause 2.5 of IEC60950-1/UL60950-1 or Certified/Listed Class 2 power source only.*

**17.** ITE is to be connected only to PoE networks without routing to the outsideplant.

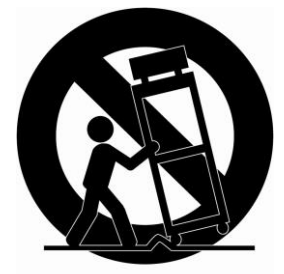

## **1 Introduction**

The V8360W panoramic camera is a fisheye 360° IP dome camera that is state-of-the-art in visual quality and supports a suite of unique and impressive features. This 360-degree dome camera can be mounted on a ceiling or wall where it can truly make use of the incredible range of its fisheye lens to capture a wide view. The angle of view is a full 360 degrees, meaning one camera can easily cover a large-scale area for general observation and identification.

The camera provides a high-resolution, hemispherical view of your world that eliminates blind spots and improves long term reliability. Onboard image processing of the sensor image provides crisp distortion-free images. An integral fisheye lens provides an extremely wide angle of view for a panoramic image, capturing a complete 360° view delivered as two 180° images.

The image dewarping is done in the camera itself; this image is then sent as a single stream to the VMS, where it can be live viewed and recorded.

### **1.1 Components**

This system comes with the following components;

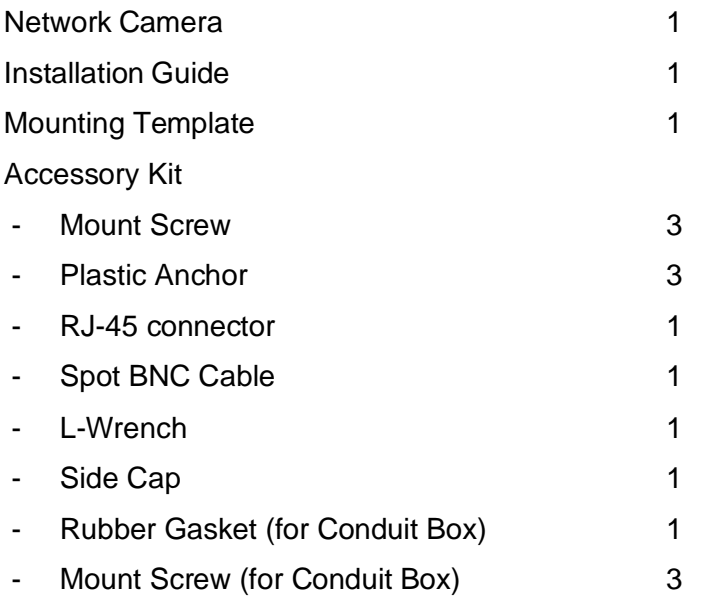

**Note 1.** Check your package to make sure that you received the complete system, including all components listed above.

**Note 2.** Adapter for 12 VDC is not supplied.

## **2 Installation**

For the network camera to operate, it is necessary to connect a network cable for data transmission and power connection from a power adapter. Depending on operation methods, it is possible to connect an alarm cable.

### **2.1 Overview**

*•* **Dimension**

Dimensions Unit: in. (mm)

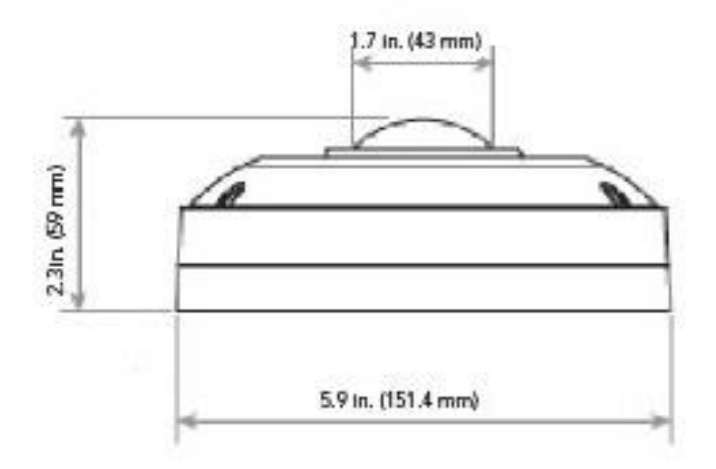

#### • **Connectors**

*•*

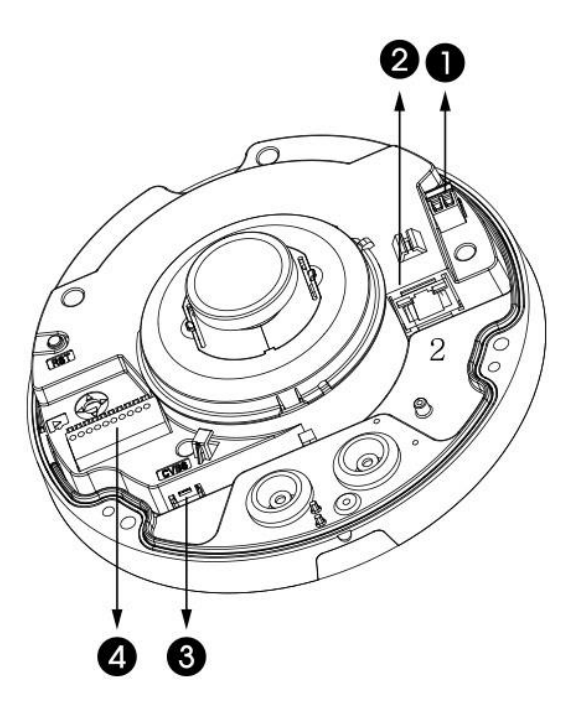

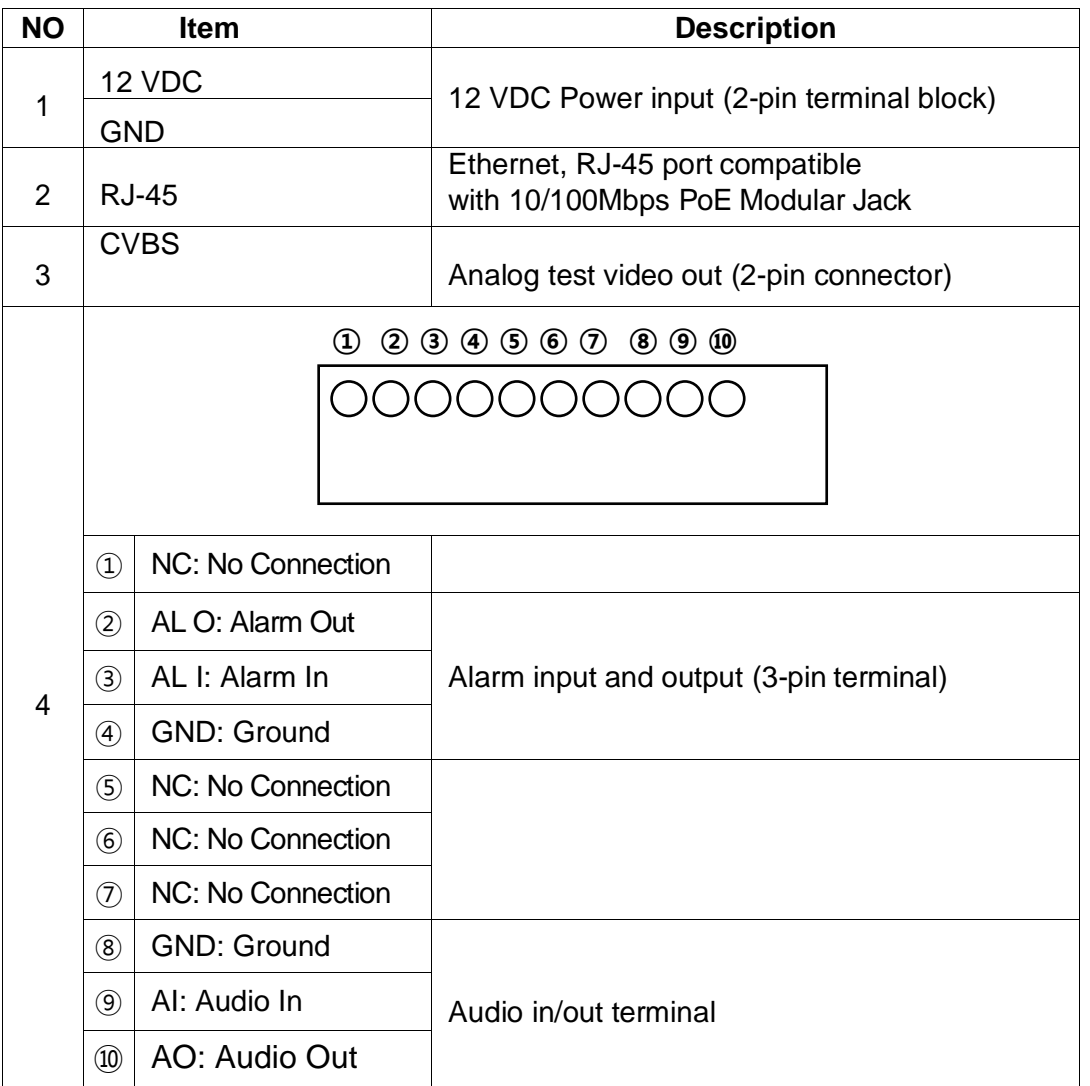

### *•* **Installing Camera**

- 1) Open the top cover using L-wrench provided.
- 2) Remove the rubber grommet from the cable access hole. Drill a hole in the rubber grommet and insert a UTP (Ethernet) cable through it.

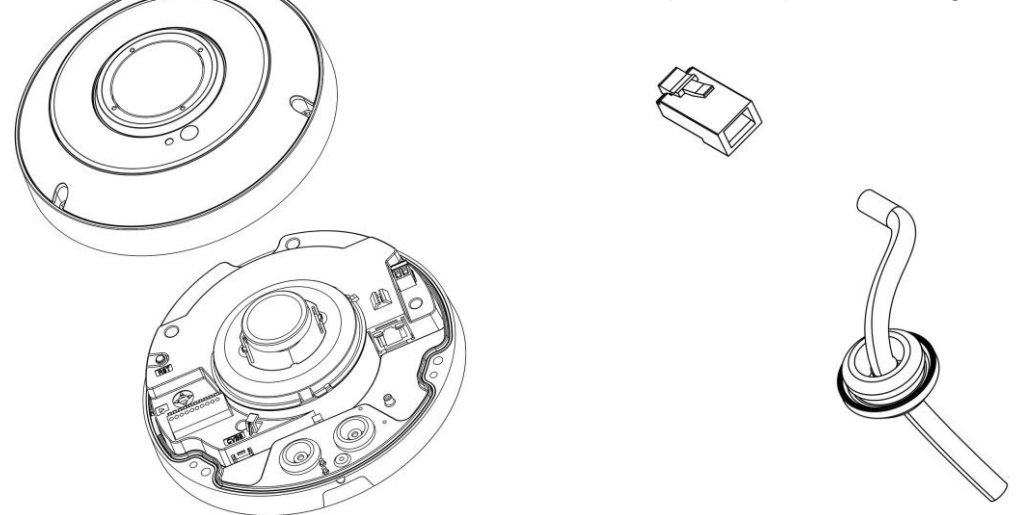

3) Assemble the RJ-45 connector and UTP cable using a crimping tool.

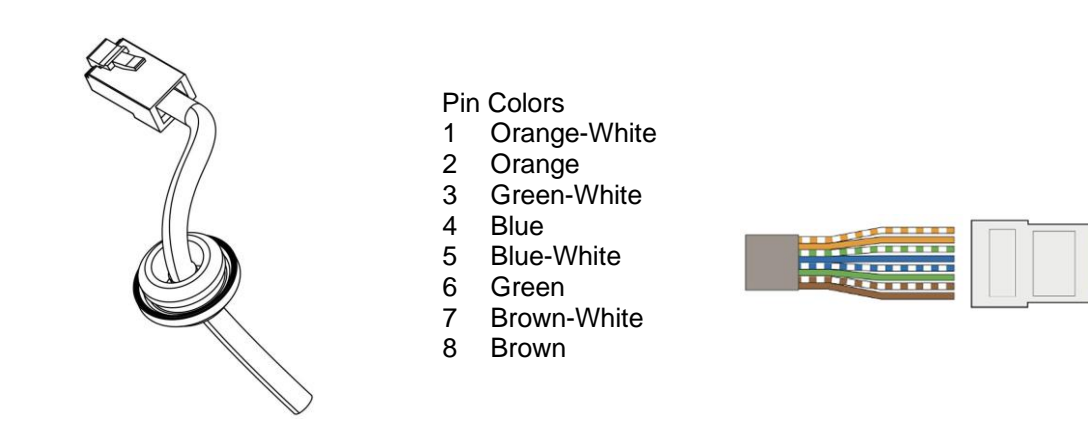

4) Feed the UTP cable from the bottom of the camera and through the hole  $(1)$  and plug in the RJ-45 connector to Ethernet port  $(2)$ .

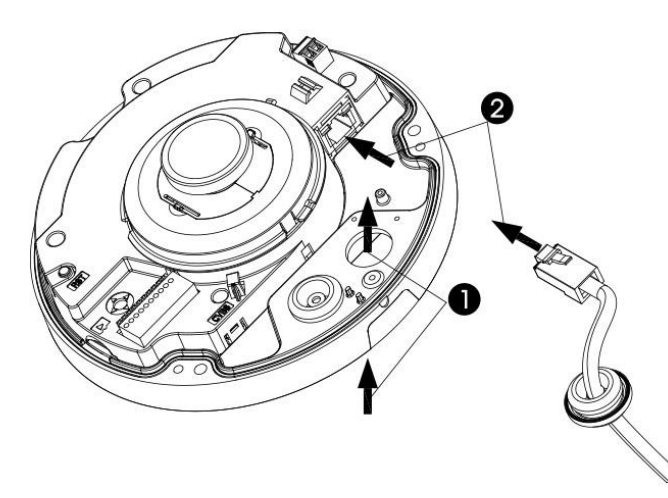

5) Secure the rubber grommet back in hole (①) to assure a water-tight seal.

6) Select an appropriate mounting location for the camera. When surface mounting, be sure to select a location that is smooth. Orient the cut-out on the camera base downward to assure a watertight installation.

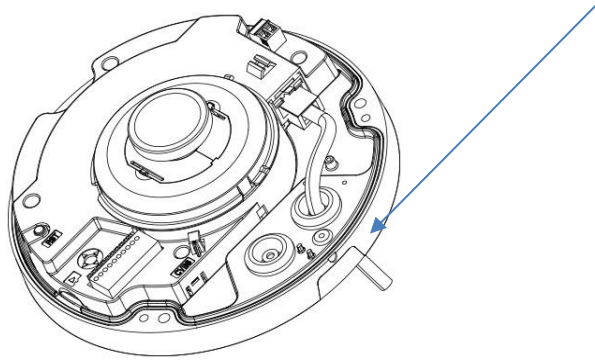

7) Install the side cap provided in the accessory kit to close the cut-out to retain waterproof integrity (if not using the side hole for cable installation). If there are any gaps in the surface around the camera base, apply RTV sealant to fill in any gaps to assure a watertight installation.

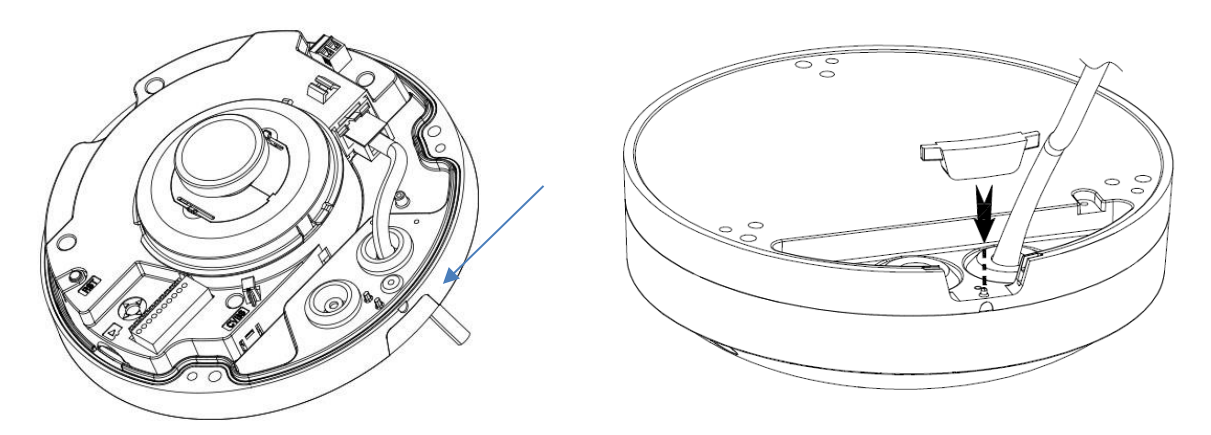

8) Using the template sheet supplied, make mounting holes and cable access hole.

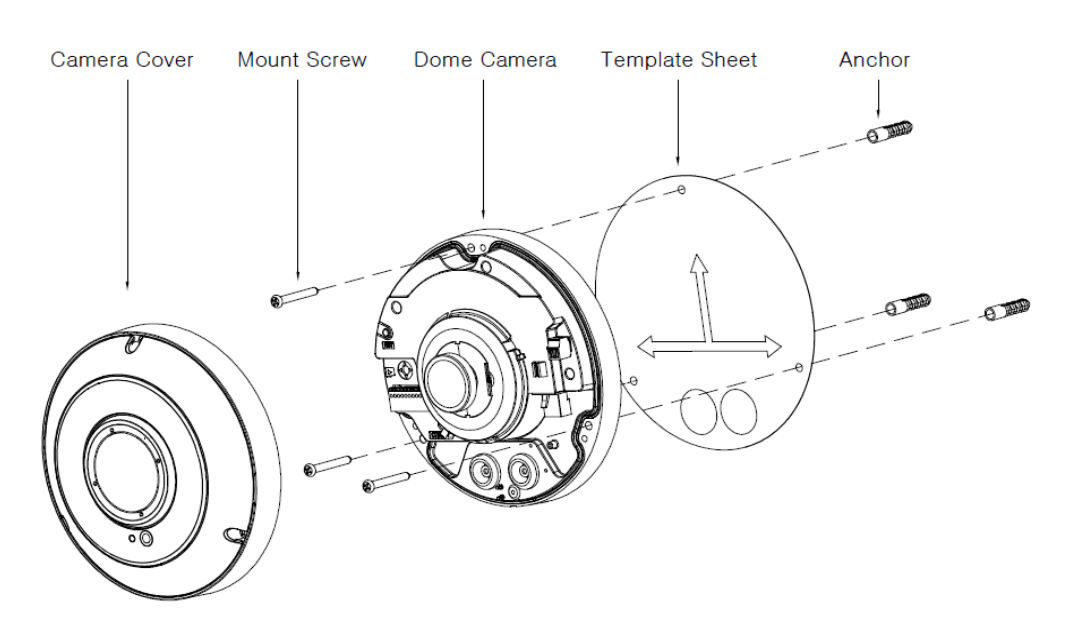

9) Using a surface type conduit box of (V932EZ-BOX-2).

Fix the conduit box to the ceiling using anchor screw.

Be sure to use the supplied rubber O-ring on the screws on the inside of the base plate to ensure the base is waterproofed.

Assemble the gasket and then attach the dome housing using the supplied 4 mm machine screws.

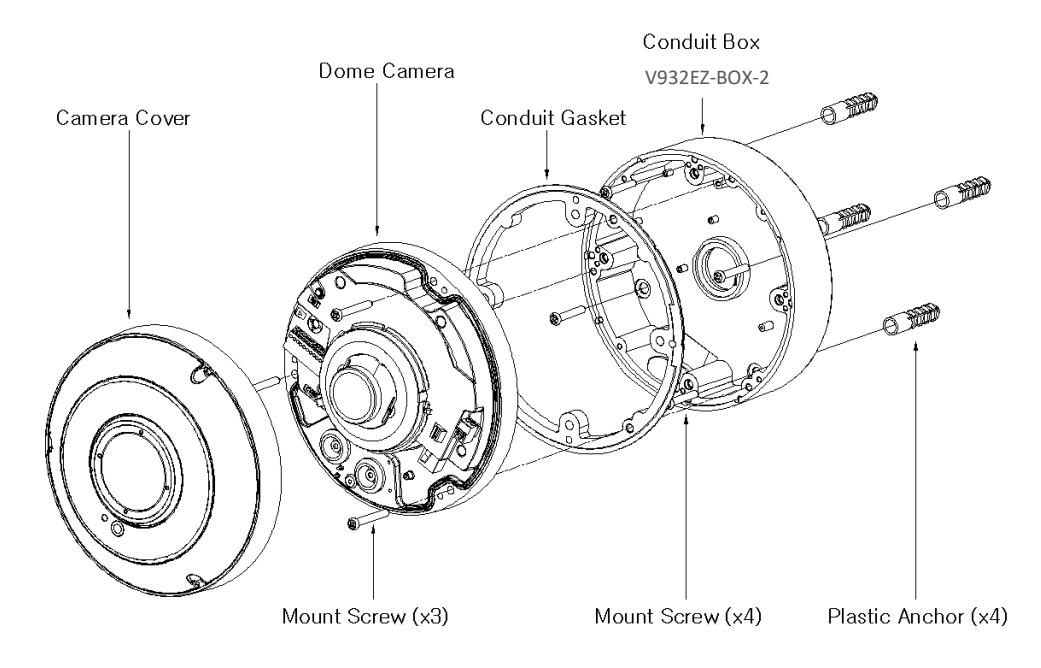

10) Using a ceiling type conduit box of (V670-PMB-1).

Fix the conduit box to the ceiling using pipe. . Note: Pipe thread specification: Female PF 1".

Assemble the gasket and then attach the dome housing using the supplied 4 mm machine screws.

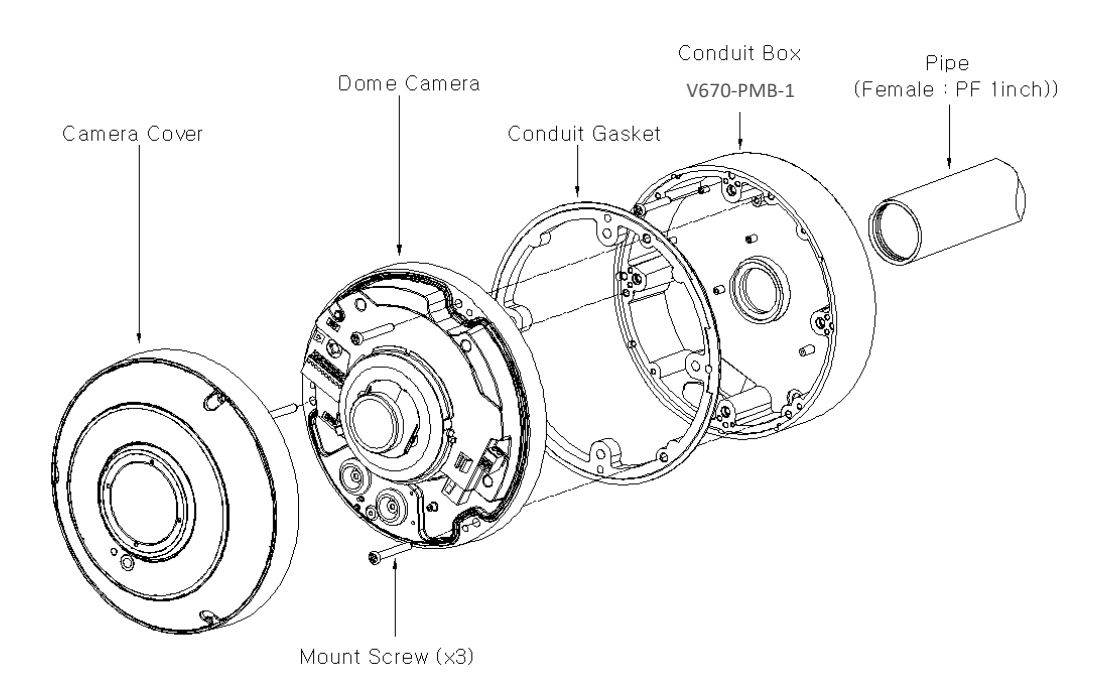

## **2.2 Connections**

### *•* **Micro SD memory card**

Insert an SD card into the slot on the bottom of the dome. See figure below.

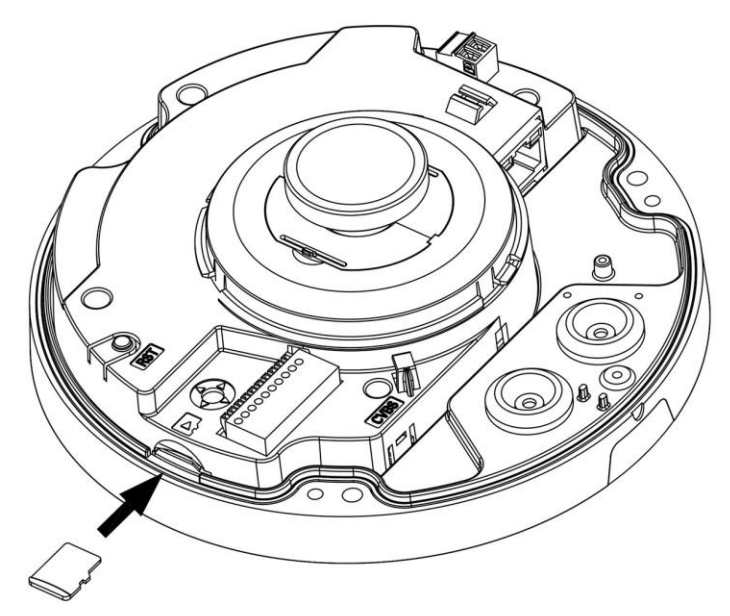

#### *•* **Connecting to the RJ-45**

Connect a standard RJ-45 cable to the network port of the network camera. Generally, a cross-over cable is used for directly connection to PC, while a direct cable is used for connection to a hub. You can also use a router featuring PoE (Power over Ethernet) to supply power to the camera.

#### *•* **Connecting Alarms**

**AI (Alarm In):** You can use external devices to signal the network camera to react on events. Mechanical or electrical switches can be wired to the AI (Alarm In) and G (Ground) connectors. **G (Ground):** Connect the ground side of the alarm input and/or alarm output to the G (Ground) connector.

**AO (Alarm Out):** The network camera can activate external devices such as buzzers or lights. Connect the device to the AO (Alarm Out) and G (Ground) connectors.

#### *•* **Connecting the Power**

Connect the power of 12 VDC for the network camera. Connect the positive (+) pole to the '+' position and the negative (-) pole to the '-' position for the DC power.

- **–** Be careful not to reverse the polarity when connecting the power cable.
- **–** A router featuring PoE (Power-over-Ethernet) can also be used to supply power to the camera.
- **–** For the power specifications, refer to the appendix, product specification in the User Manual or camera datasheet.
- **–** If PoE and 12 VDC are both applied, the camera will be supplied with power from PoE.

#### *•* **Connecting Audio**

Connect Speaker to audio line output and external Mic to audio input line.

#### *•* **Connecting Test Monitor Out (CVBS)**

Connect 2-pin connecter test video cable (optional) to check test video.

## **2.3 Resetting to the factory default settings**

To reset the network camera to the original factory settings, go to the Setup *>* System *>* Maintenance web page (described in "System *>* Maintenance" of User Manual) or use the **Reset**  button inside the network camera.

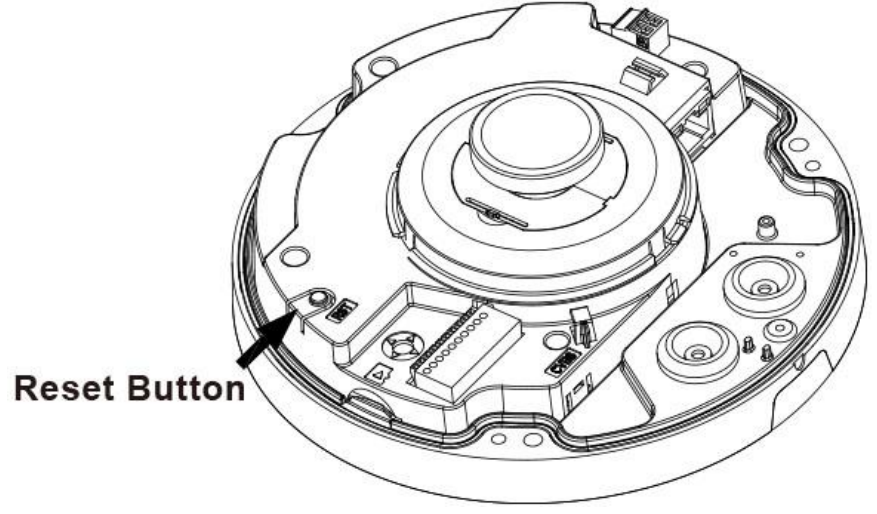

#### *•* **Using the Reset button:**

Follow the instructions below to reset the network camera to the factory default settings using the Reset button.

- 1) Switch off the network camera by disconnecting the power adapter.
- 2) Open the top cover.
- 3) Press and hold the Reset button with a straightened paperclip while reconnecting the power.
- 4) Keep the Reset button pressed at least 5 seconds.
- 5) Release the Reset button.
- 6) The network camera resets to factory defaults and restarts after completing the factory reset.
- 7) Close the cover tightly to ensure waterproof environment.
- **CAUTION:** When performing a Factory Reset, any settings that have been saved will be lost. (Default IP 192.168.1.100)

## **2.4 Network Connection & IP assignment**

The network camera is designed for use on an Ethernet network and requires an IP address for access. Most networks today have a DHCP server that automatically assigns IP addresses to connected devices. By the factory default, your camera is set to obtain the IP address automatically via DHCP server. If your network does not have a DHCP server the network camera will use 192.168.1.100 as the default IP address.

If DHCP is enabled and the product cannot be accessed, run the "Smart Manager" utility to search and allocate an IP address to your products, or reset the product to the factory default settings and then perform the installation again. The utility can be found on the Vicon website [www.vicon](http://www.vicon-security.com/)[security.com,](http://www.vicon-security.com/) on the Software Downloads page for Vicon cameras.

- 1) Connect the network camera/device to the network and power up.
- 2) Start SmartManager utility (Start *>* All programs *>* SmartManager *>* SmartManager). The main window will display, and after a short while any network devices connected to the network will be displayed in the list.

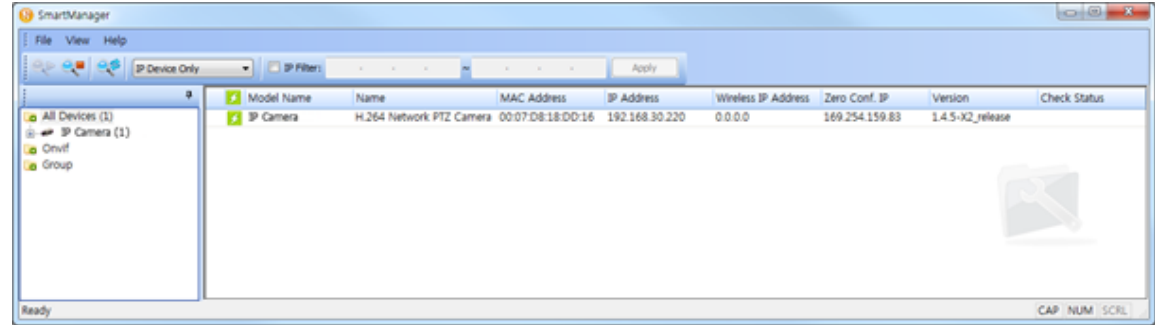

3) Select the camera on the list and click right button of the mouse. The pop-up menu displays as below.

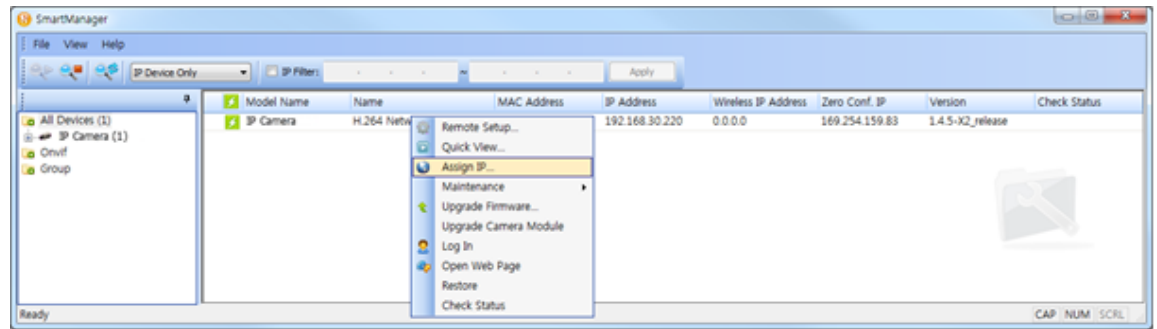

4) Select Assign IP. The Assign new IP address window will display. Enter the required IP address.

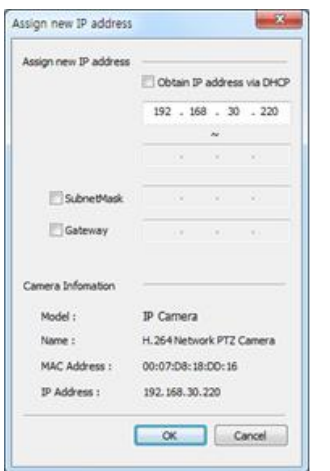

**NOTE:** For more information, refer to the SmartManager User Manual.

## **NOTES**

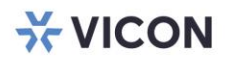

VICON INDUSTRIES INC.

For office locations, visit the website: vicon-security.com

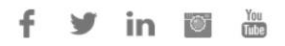